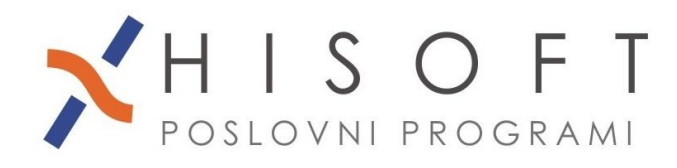

HISOFT IT d.o.o. Ozeljan 3a, 5261 Šempas Tel: 05/30 70 100 www.hisoft.si Id.št. za DDV: SI85709093 IBAN pri DH: \$156 6100 0001 0904 505

# **OBRAČUN DOHODKA IN PRISPEVKOV ZA LASTNIKA PODJETJA BREZ PLAČE(zavarovalna podlaga 040) IN PRIPRAVA DATOTEK ZA E-DAVKE**

- **1.** V šifrant Delavci vpišemo lastnika podjetja (npr. pod šifro 1). Podatke za lastnika podjetja vnašamo na enak način kot za delavce, le *v vnos delodajalec vpišemo ali pa iz šifranta izberemo številko 4*.
- **2.** Na vnosu *Delo->Koeficienti delavcev* je za šifro, ki pripada lastniku podjetja, potrebno vpisati ustrezne vrednosti v naslednje vnose:
	- *Koef. K2* (procent znižanja polne zavarovalne osnove),
	- *Koef. K3* (polna zavarovalna osnova določena iz dobička),
	- *Koef. K4* (mesečna zavarovalna osnova z upoštevanem procentom znižanja) in
	- *Osnovni BOD za deloda.*, ki ima lahko naslednje vrednosti:
		- **M –** mesečna zavarovalna osnova je minimalna osnova določena na podlagi zakona (**leto 2019:** povprečna\_mesečna\_plača\_za\_lansko\_leto \* 0,85 **leto>2019:** povprečna mesečna plača za lansko leto \* 0,90)
			- **N –** mesečna zavarovalna osnova je večkratnik povprečne mesečne plače za lansko leto (ustrezni večkratnik vpišite v vnos Koef. K2)
			- **P –** mesečna zavarovalna osnova je določena na podlagi dobička in je vpisana v vnos *Koef. K4*.
- **3.** V šifrantu Določila oblikujemo *en razred določil za obračun dohodka za vodenje podjetja*. Pri tem si pomagamo s funkcijo *Pomoč->Pripravi raz. za DOHODEK LASTNIKA PODJETJA (zav. podlaga 040).* V tem razredu je samo bruto določilo za dohodek za vodenje podjetja.

Nato pripravimo še *en razred določil za obračun prispevkov*. Pri tem si pomagamo s funkcijo *Pomoč->Pripravi razred za OBRAČUN PRISP. za LASTNIKA PODJETJA (zav. podlaga 040)*. V tem razredu so vse osnove za obračun prispevkov in vsi prispevki, ki jih plačuje lastnik podjetja.

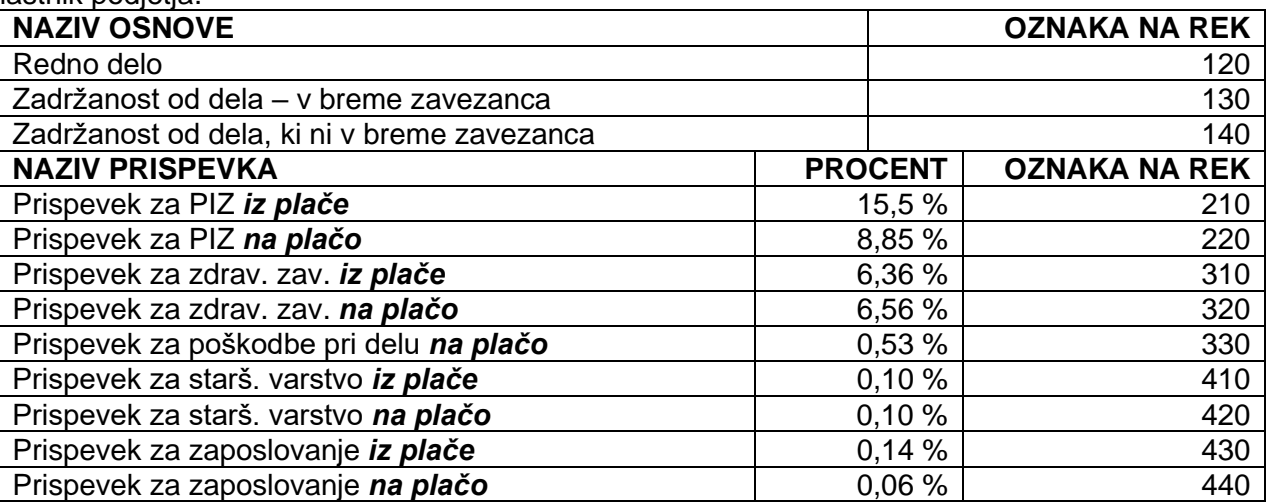

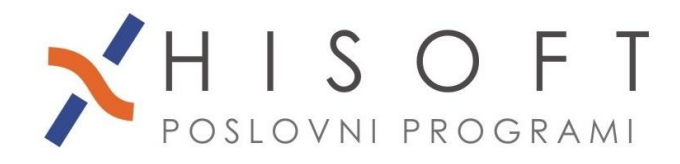

HISOFT IT d.o.o. Ozeljan 3a, 5261 Šempas Tel: 05/30 70 100 www.hisoft.si Id.št. za DDV: SI85709093 IBAN pri DH: SI56 6100 0001 0904 505

**4.** Obračun dohodka za vodenje podjetja vpišemo pod plače, pod zaporedno številko 3.

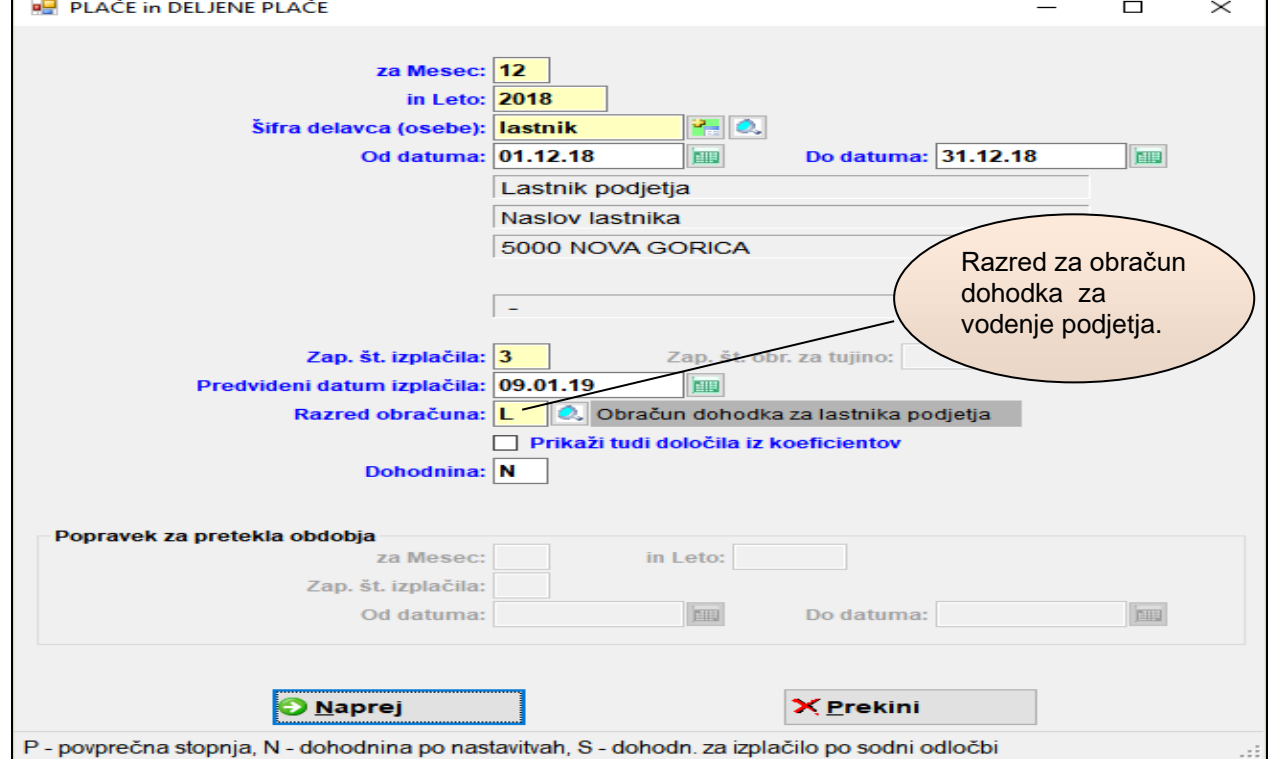

, obračun prispevkov za lastnika podjetja pa pod plače, pod zaporedno številko 4.

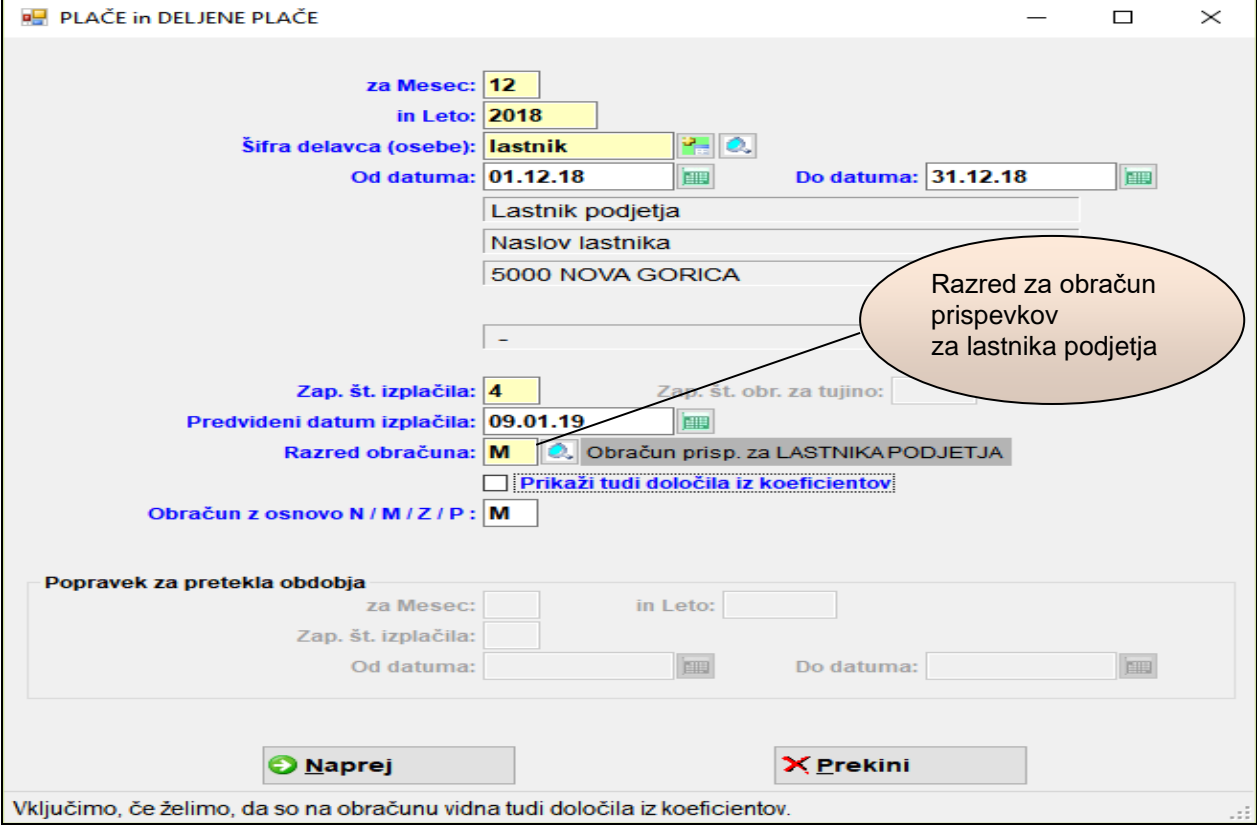

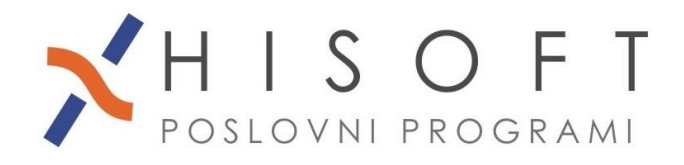

HISOFT IT d.o.o. Ozelian 3a, 5261 Šempas Tel: 05/30 70 100 www.hisoft.si Id.št. za DDV: SI85709093 IBAN pri DH: \$156 6100 0001 0904 505

**5.** Za dohodek za vodenje podjetja naredimo enake izpise in obrazce(REK-1, individualni REKobrazci) kot za plače. Za dohodninsko vrsto dohodka vpišite **1110** (*Dohodek za vodenje enoosebne družbe*), za vrsto dohodka (REK-obr.) pa **1141** (*Dohodek za vodenje družbe zavarovalna podlaga 040*).

## **6.** *Priprava XML datoteke za prispevke lastnika podjetja:*

Datoteka za obračun prispevkov za lastnika zasebnega podjetja se oblikuje hkrati z izpisom obračuna prispevkov za lastnika zasebnega podjetja, ki ga dobimo z ukazom: *Izpisi->Prispevki za LASTNIKE ZASEBNIH PODJETIJ*.

## **7.** *Shranjevanje XML datoteke za prispevke lastnika podjetja*:

XML datoteko shranimo na izbrano mesto z ukazom: *Izpiši->Za davčni organ->Prenos podatkov na e-davke.* Privzeta pot za shranjevanje datoteke, je pot, ki je vpisana v šifrantu Uporabnik pod vnos *Pot za EPP in XML.* Če želimo, pa lahko pred shranjevanjem, pot tudi spremenimo.

Ime XML datoteke je sestavljeno takole: PSVL\_Mesec(zapisan dvomestno)Zadnji dve mesti leta.xml

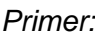

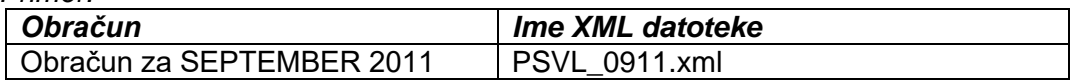

Kriteriji za shranjevanje datoteke z obračunom prispevkov za lastnika zasebnega podjetja so podobni kot pri shranjevanju datotek za ostale obračune. Spremembe so le na naslednjih vnosih (Glejte tudi primer kriterijev na spodnji sliki.):

- *Tip obračuna* : Sem vpišmo ali pa iz seznama izberemo šifro **PSVL.**
- *Vrsta dohodka*: Ta vnos pustimo prazen.

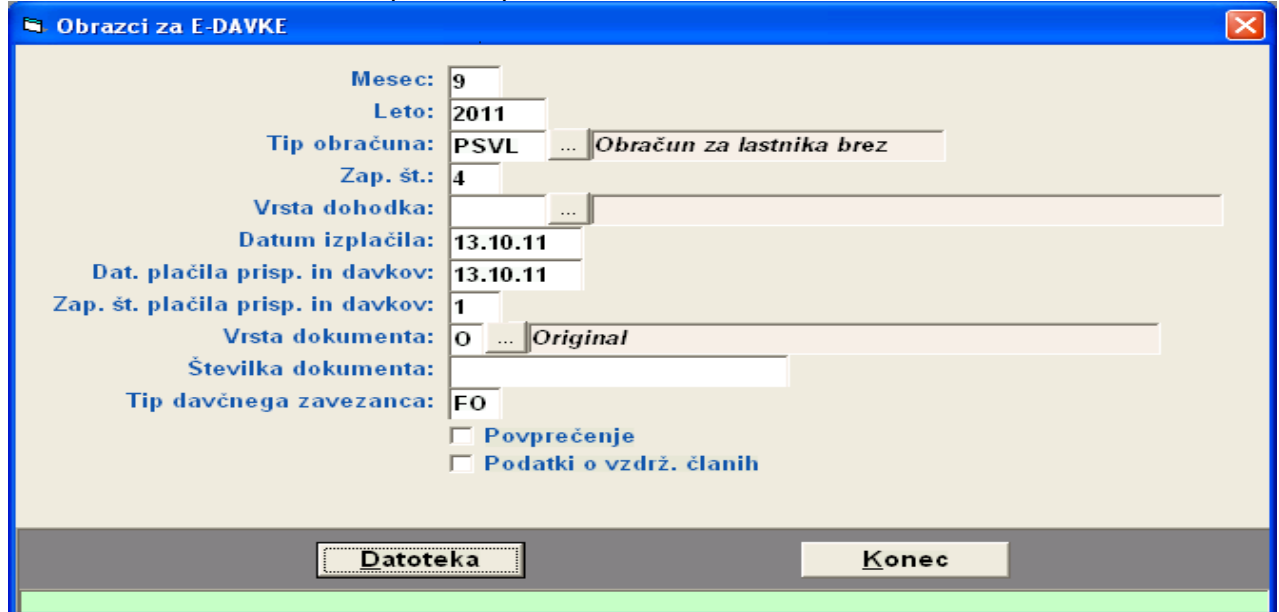

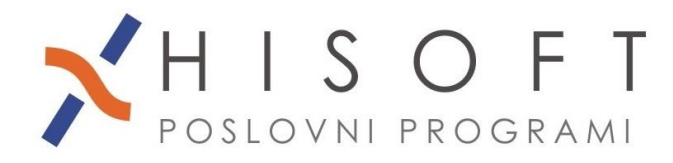

## **8.** *Uvoz XML datoteke za prispevke lastnika podjetja v Edavke:*

- Vstopimo v Edavke.
- Izbermo usreznega zavezanca, če smo pooblaščeni za oddajanje podatkov za več zavezancev.
- Kliknite na besedilo *Izberi obrazec za oddajo novega dokumenta*.
- Na levi strani zaslona kiknete na izbiro *Uvoz datoteke.*
- Izberite ali vpišete pot do XML datoteke in kliknete na gumb *Uvoz dokumenta*.

### **9.** *Opozorilo:*

Z »xml« datoteko se v E-davke ne prenesejo podatki o času zadržanost lastnika zasebnega podjetja od dela. Te podatke je potrebno v E-davkih vpisati ročno.